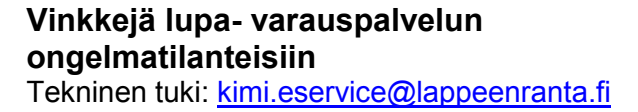

# **1. Käyttäjätunnuksen aktivointi ei onnistu**

#### **A. Et saa käyttäjätunnuksen aktivointiin tarkoitettua sähköpostiviestiä**

- Tarkista, onko viesti tullut sähköpostisi roskaposti kansioon.
- Käyttäjätunnuksen luomisen yhteydessä annettu sähköpostiosoitteesi on väärä tai virheellinen. Ole yhteydessä tekniseen tukeen.
- Sähköpostisi estää viestit osoitteesta [asiointi@lappeenranta.fi.](mailto:asiointi@lappeenranta.fi) Ole yhteydessä sähköpostiasi hallinnoimaan tahoon.
- Palvelussa oli tekninen häiriö sähköpostin lähetyksessä. Ole yhteydessä tekniseen tukeen.
- **B. Käyttäjätunnuksen aktivointi ei onnistu aktivointiviestissä olevan linkin avulla**
	- Linkki vanhenee nopeasti käyttökelvottomaksi käyttäjätunnuksen luomisen jälkeen. Voit lähettää uuden aktivointi-linkin sähköpostiisi käyttämällä "Unohtuiko salasana" – toimintoa ja syöttämällä kenttään käyttäjätunnuksesi.
	- Kopioi aktivointiviestissä oleva linkki selaimen osoiteriville ja päivitä sivu. Kokeile tarvittaessa vastaava toimenpide toisella internet selaimella.
	- Jos ei onnistu, ole yhteydessä tekniseen tukeen käyttäjätunnuksen aktivoimiseksi.

## **2. Kirjautuminen palveluun ei onnistu**

- Tarkista käyttäjätunnus ja salasana. Muista, että salasanassa vaaditaan yksi erikoismerkki ja sen pitää olla 7 merkkiä pitkä. Salasanan voi uusia kirjautumissivulla olevan "Unohtuiko salasana" – toiminolla. Samalla toiminnolla voit tiedustella käyttäjätunnuksiasi. Syötä kenttään se sähköpostiosoite, jonka annoit käyttäjätunnuksen luomisen yhteydessä. Näin saat sähköpostiisi listan kaikista käyttäjätunnuksistasi.
- Tyhjennä internet selaimen välimuisti ja tallennetut salasanat ja kokeile kirjautumista uudelleen.
- Kokeile kirjautumista toisella internet selaimella.
- Käyttäjätunnuksesi on mennyt lukkoon. Käyttäjätunnus menee lukkoon, jos kirjautuminen epäonnistuu usean kerran peräkkäin tai esim. palvelun käyttö katkeaa yllättäen. Ole yhteydessä tekniseen tukeen.
- Käyttäjätunnus ei ole aktiivinen. Käyttämällä "Unohtuiko salasana" toimintoa ja syöttämällä käyttäjätunnus kenttään, saat sähköpostiisi aktivointiin tarvittavan linkin.

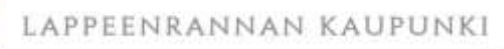

# **3. Salasanan vaihto ei onnistu (kirjautumissivun "Unohtuiko salasana? toiminto")**

### **A. Et saa salasanan vaihtoon tarkoitettu sähköpostiviestiä**

- Syöttämäsi käyttäjätunnus on virheellinen. Unohtuneen käyttäjätunnuksen saat sähköpostiisi, syöttämällä kenttään se sähköpostiosoite, jonka annoit käyttäjätunnuksen luomisen yhteydessä.
- Käyttäjätunnukseesi liitetty sähköpostiosoite on sellainen jota et enää käytä.
- Tarkista, onko viesti tullut sähköpostisi roskaposti kansioon.
- Sähköpostisi estää viestit osoitteesta [asiointi@lappeenranta.fi.](mailto:asiointi@lappeenranta.fi) Ole yhteydessä sähköpostiasi hallinnoimaan tahoon.
- Palvelussa oli tekninen häiriö sähköpostin lähetyksessä. Ole yhteydessä tekniseen tukeen.

### **B. Salasanan vaihtaminen ei onnistu sähköpostiviestissä olevan linkin avulla**

- Linkki vanhenee nopeasti käyttökelvottomaksi. Voit lähettää uuden linkin sähköpostiisi aloittamalla salasanan vaihdon alusta.
- Kopioi sähköpostiviestissä oleva linkki selaimen osoiteriville ja päivitä sivu. Kokeile tarvittaessa vastaava toimenpide toisella internet selaimella.
- Jos ei onnistu, ole yhteydessä tekniseen tukeen.

## **4. Varauspalvelun ongelmia**

#### **A. Et näe kaikkia varauksia palvelussa, vaikka pitäisi**

- Satamalaitoksen virkailija on tehnyt varauksen puolestasi. Saat paikan näkymään, kun klikkaat kohtaa "Puuttuuko tästä varauksesi?" ja tunnistaudut vahvasti. Varaustiedoissa voi olla myös virheitä. Ole yhteydessä satamalaitokseen.
- Varattu paikkasi on kytköksissä toiseen käyttäjätunnukseesi. Kirjaudu palveluun toisella käyttäjätunnuksella. Unohtuneet käyttäjätunnukset saat tietoosi "Unohtuiko salasana?" – toiminolla. Paikkaa ei voi siirtää toisesta käyttäjätunnuksesta toiseen.